# **MS OFFICE WORD 2007. LUCRU CU DOCUMENTE.**

# AGENDA

- Operaţii cu documente. Acordarea permisiunii de modificare a părtilor dintr-un document protejat.
- Afişarea, ascunderea caracterelor neimprimabile
- o Introducerea informațiilor /Simbolurilor Speciale în documente.
- Modalităţi de selectare unui caracter, cuvant, paragraf, text.
- Editarea/Stergerea conţinutului unui document.
- o Folosirea comenzilor "Anulare" și "Refacere"
- Copierea/Mutarea textului în acelaşi document sau in alte documente deschise.
- Comenzi de căutare şi înlocuire a unui text in document.
- Formatarea caracterelor.
- o Inspectarea documentelor pentru date ascunse
- **o** Sarcini individuale **2**

### OPERAŢII CU DOCUMENTE

- Butonul **Office** 
	- **Documente recente**
	- **Creare**
	- **Deschidere**
- Pentru a proteja documentul Word:

În fereastra **Salvare ca** daţi clic pe *Tools* **→ General Options**  pentru a deschide fereastra *Opţiuni generale.*

- Parole pentru deschidere, redactare,..
- o Copie de rezervă:

*Buton Office* → *Parametri Word* → *Advanced* → zona *Save*  → se bifează **Always create backup copy.**

numefişier.wbk **3**

### OPERAŢII CU DOCUMENTE (2)

 Salvări periodice la un interval de timp stabilit de utilizator.

*Buton Office → Word Options → Save* şi se bifează caseta **Save autorecover Information every. Valoare de timp:** 1 şi 120 min.

**Atentie:** Recuperarea automată nu inlocuieşte comanda *Save* – este necesar in continuare să salvaţi documentul odată ce aţi terminat de lucrat cu el.

# OPERAŢII CU DOCUMENTE (3)

 **Acordarea permisiunii de modificare** În fila **Review**, în grupul **Protect**, faceti clic pe **Protect document,** apoi Limit formmating to ..

#### **Marcare ca final**

Click pe **Office Button**, apoi optiune **Prepare**, apoi **Mark as Final**.

 **Comutarea între mai multe documente deschise. Fila View →Arrange All**

 **Schimbarea modului de vizualizare a paginii.** În fila **View**, grupul **Document Views <sup>5</sup>**

## OPERAŢII CU DOCUMENTE (4)

 **Modificarea scării de vizualizare a unui document Fila View**, grupul **Zoom.**

**Afişarea, ascunderea caracterelor neimprimabile** 

- Din *Panglică*: fila *Home* grupul *paragraf butonul.*
- Din caseta de dialog *Opţiuni Word* : *Buton Office → Word Options → Display →* zona *Always show these formating marks* se bifează √opţiunile corespunzătoare caracterelor ce se doresc afişate

#### INTRODUCEREA INFORMAŢIILOR ÎN DOCUMENTE

o Introducerea textului în document se poate realiza prin: **tastare, copiere, mutare**, etc..

La apăsarea tastei *Enter* se creează un nou *paragraf.*

o Introducerea caracterelor speciale, a simbolurilor Fila Insert *→* **grupul Simbols***→ Simbol → More simbols*.

MODALITĂŢI DE SELECTARE UNUI CARACTER, CUVANT, PARAGRAF, TEXT

- o Tastele SHIFT și CTRL.
	- **O propoziţie** se selectează prin **Ctrl+clic**
	- **Selectarea unui rând** se realizează mutând cursorul mouse-ului pe marginea din stânga a rândului
	- Selectarea **unui număr de randuri** se face prin mutarea cursorului mouse-ului pe marginea din stânga a primului rand apoi se execută clic în dreptul rândurilor ce se doresc a fi in selecție.
- Tasta **CTRL** se utilizează p-u a selecta rânduri diferite **SHIFT** pentru a selecta aceleaşi rânduri.
- **Un paragraf** se poate selecta executând **triplu clic** în interiorul lui **sau dublu clic** în stanga lui.
- fila *Home→* grupul *Editing → Select →…*
- **F8** activează modul selecţie *Extindere selecţie*

# MODALITĂŢI DE SELECTARE

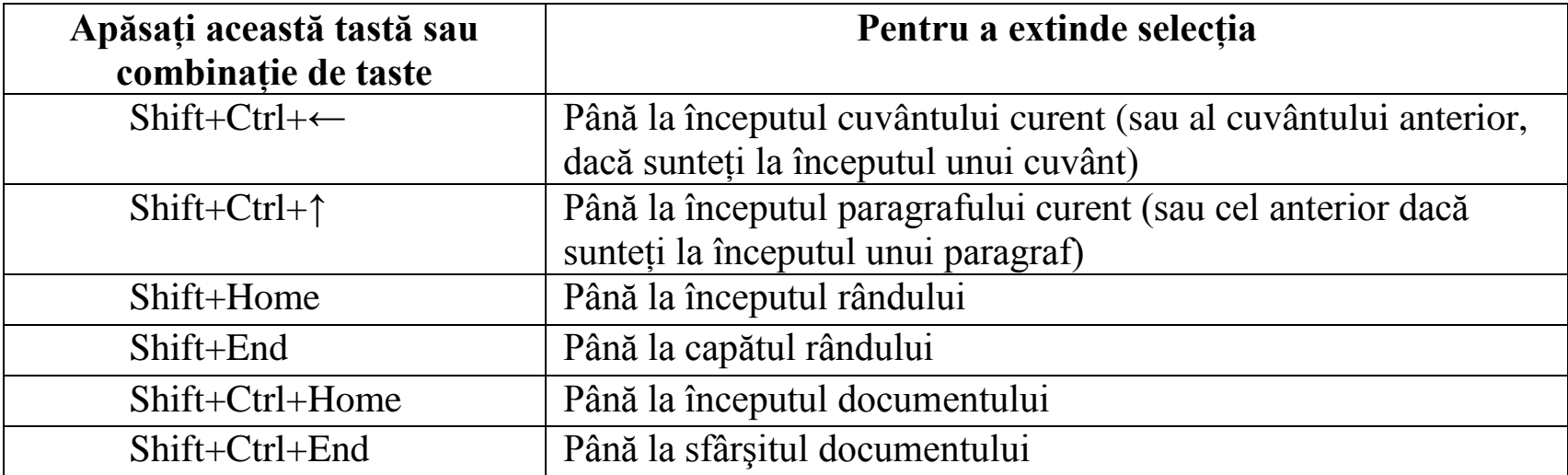

# EDITAREA/STERGEREA CONŢINUTULUI UNUI DOCUMENT.

o Deplasarea punctului de inserție cu ajutorul mouse-ului

Deplasarea punctului de inserţie cu **ajutorul tastaturii**

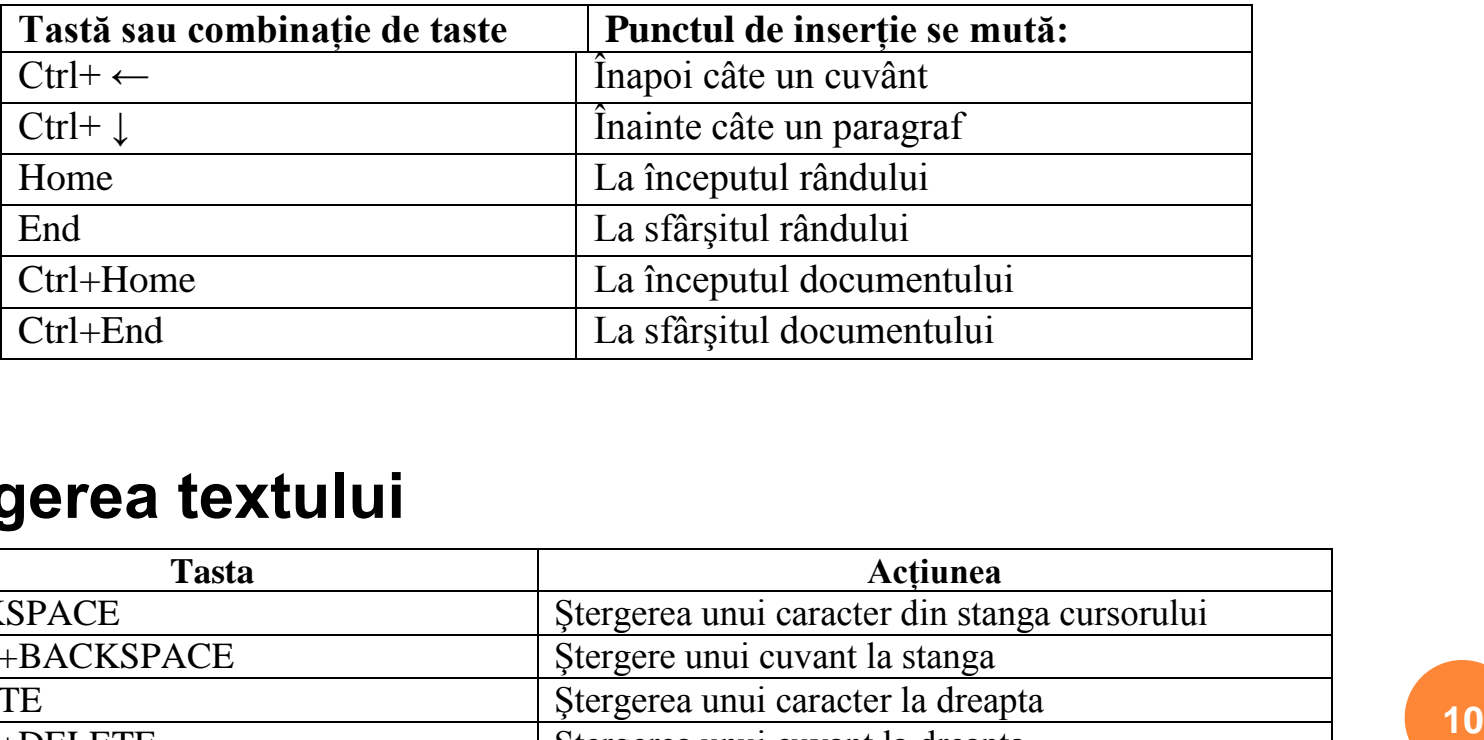

#### **Ştergerea textului**

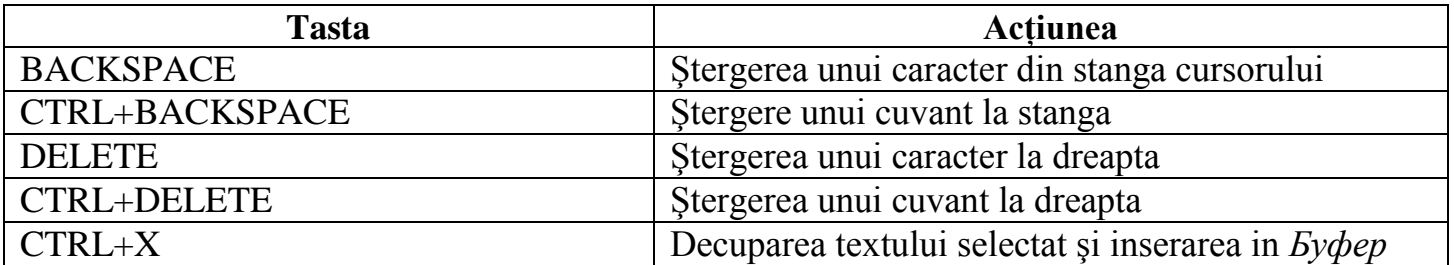

COPIEREA/MUTAREA TEXTULUI ÎN ACELAŞI DOCUMENT SAU ÎN ALTE DOCUMENTE DESCHISE

- **Copierea textului** Fila **Home - > Clipboard**
- **Copierea textului - CTRL + C, CTRL + V**
- **Drag** and **Drop**
- *Buton Office → Word Options → Advanced* **√***Allow text to be dragged and dropped***→** *OK***.**
- **Mutarea textului - CTRL + X, CTRL + V**
- **Mutarea textului** Fila **Home - > Clipboard**

## CĂUTAREA ŞI ÎNLOCUIREA TEXTULUI

#### fila **Home → grupul Editing →**

- Find  $\rightarrow$
- Replace ->
- Replace -> more options -> match case ....

# **Formatarea caracterelor:** fila **Home→ grupul Font**

#### INSPECTAREA DOCUMENTELOR LA DATE ASCUNSE

- Textul poate fi ascuns urmind calea: **fila Home > grupul Font >Effects ->Hidden**.
- Textul ascuns poate fi vizualizat urmind calea **Click butonul Office > apoi Word Options >apoi click Display > bifati optiunea hidden text > apoi OK**
- Semnatura documentului de catre autor
- clic pe **butonul Office ->Prepare -> Properties**
- **Utilizare tastatura pentru Word 2007**
- Apasati tasta **ALT** apoi …tasta corespunzatoare comenzii.

### **Sarcini individuale.**